### USER MANUAL

#### ANNEXURE I

#### Steps for Using Services through the USSD channel:

a) Dial \*99# using Mobile Phone dialer

b) Enter the first 3 or 4 characters of IFSC code i.e. CBI or CBIN

c) List of options which will be displayed on the screen:

- 1. Account Balance
- 2. Mini Stmt
- 3. Send Money Using MMID
- 4. Send Money Using IFSC
- 6. Know MMID
- 7. Change MPIN

d) Steps for using each of the above services are given below:

**<u>1. Account Balance</u>**: User should enter 1 and click on Submit. Outstanding balance in the account will be displayed. Please see the sample images as below

| 4:22PM                                                                                                    | 🛑 lin. III. 🗢 😇                                                        |  |  |  |  |  |  |  |
|----------------------------------------------------------------------------------------------------|------------------------------------------------------------------------|--|--|--|--|--|--|--|
| Recents                                                                                                    | Contacts                                                               |  |  |  |  |  |  |  |
| Bangalore, Karna                                                                                                    | +918022265301<br>Bangalore, Karnataka<br>6 mins ago Incoming: 58 sec 1 |  |  |  |  |  |  |  |
| +919448278688                                                                                                    |                                                                        |  |  |  |  |  |  |  |
| Welcome to *99#, Now Type 3 letters of your bank<br>short name or First 4 letters of Bank's IFSC. Press<br>Send / Reply for bank menu. |                                                                        |  |  |  |  |  |  |  |
| CBIN                                                                                                    |                                                                        |  |  |  |  |  |  |  |
| Cancel                                                                                                    | Send                                                                   |  |  |  |  |  |  |  |
| CBIN01048 CB                                                                                                    | in cabin 🌳                                                             |  |  |  |  |  |  |  |
|                                                                                                    |                                                                        |  |  |  |  |  |  |  |
| ASDFO                                                                                                    | 6 H J K L                                                              |  |  |  |  |  |  |  |
| <u>↑</u> Z X C V                                                                                                    | / B N M                                                                |  |  |  |  |  |  |  |
| ?123 ,                                                                                                    | _ Done                                                                 |  |  |  |  |  |  |  |

| 4:23PM                                                                             |                                                 |               |                | 0    | . ltn. * |      |
|------------------------------------------------------------------------------------|-------------------------------------------------|---------------|----------------|------|----------|------|
|                                                                                    | Re                                              | ecents        | Contac         | ets  |          |      |
| +918022265301                                                                      |                                                 |               |                |      |          |      |
| Select Op<br>1.Accour<br>2.Mini St<br>3.Send M<br>4.Send M<br>6.Know M<br>7.Change | nt Balanc<br>mt<br>Ioney Us<br>Ioney Us<br>MMID | e<br>ing MMII | k of India     | )    |          |      |
| 1                                                                                  |                                                 |               |                |      |          |      |
|                                                                                    | Cancel                                          |               |                | Send |          |      |
| 1 2 3 4 5 6 7 8 9 0                                                                |                                                 |               |                |      |          |      |
| @ #                                                                                | £                                               | %             | <b>&amp;</b> – | +    | (        |      |
| = \ < *                                                                            | . "                                             | •             | : ;            | !    | ?        | ×    |
| АВС ,                                                                              | _                                               |               |                | /    | -        | Done |

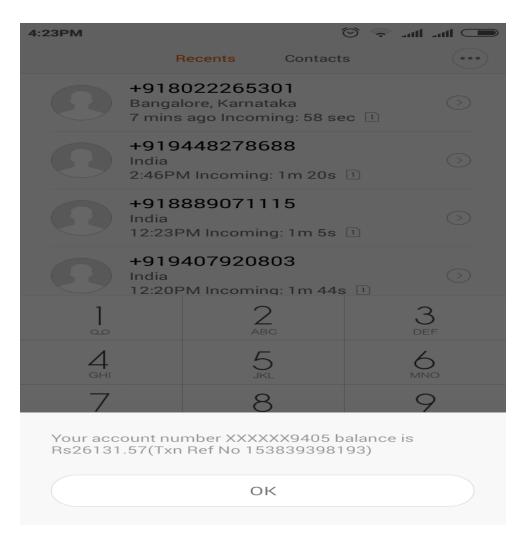

<u>2. Mini Stmt</u>: User should enter 2 and click on Submit. Last five transactions and available clear balance will be displayed.

<u>3. Send Money Using MMID</u>: User should enter 3 and click on submit and input the requested credentials as follows:

1) Beneficiary 10 digit Mobile number

2) MMID

3) Amount and Remark (Single word without space) separated with a space in between (remark is optional)

4) MPIN (Mobile Banking MPIN) and Last 4 digits of account number separated with a space

5) Press "Send" and the amount will be transferred using IMPS-P2P mode

**<u>4. Send Money Using IFSC</u>**: User should enter 4 and input the requested credentials as follows:

1) Beneficiary IFSC code

2) Account Number

- 3) Amount and Remark (Single word without space) separated with a space in between (remark is optional)
- 4) MPIN (Mobile Banking MPIN) and Last 4 digits of account number separated with a space
- 5) Press "Send" and the amount will be transferred using IMPS-P2A mode

## 5. Know MMID :

User should enter 6

- 1. Input last 4 digits of account number
- 2. MMID for the entered A/c number will be displayed.

# 6. Change MPIN :

User should enter 7

- 1) Enter old MPIN and last 4 digits of account number separated with a space
- 2) Enter new MPIN
- 3) Re-enter new MPIN
- 4) MPIN will be changed

\*\*\*\*\*